# Messagerie Vocale

# guide rapide

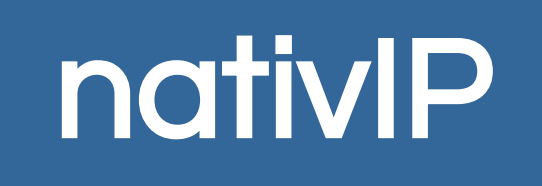

Appel de la messagerie vocale en interne

Appel de la messagerie vocale depuis l'extérieur

Interface web de consultation d'une boite vocale

# *MENUS DU SCENARIO TÉLÉPHONIQUE MESSAGERIE*

## ÉCOUTE D'UN MESSAGE

- **1** Message suivant
- **2** Supprimer
- **3** Réécouter
- **4** Archiver
- **\*** Informations (émetteur, horodatage)

### MENU PRINCIPAL

- **1** Écouter les messages déjà écoutés. (non archivés).
- 2 Écouter les messages archivés.
- 3 Configuration de la boite vocale
	- 1 Annonces : modification, enregistrement...
		- 1 Écouter l'annonce actuelle.
		- 2 Personnalisation des annonces.
			- Choisissez l'annonce à personnaliser entre 1 et 9 puis
				- 1 Écouter l'annonce personnalisée sélectionnée
				- 2 Enregistrer l'annonce personnalisée sélectionnée<br>3 Activer l'annonce personnalisée sélectionnée
				- Activer l'annonce personnalisée sélectionnée
				- 9 Revenir menu précédent
		- 3 Utiliser l'annonce système.
		- 4 Ne diffuser aucune annonce lors de l'accès à la boite vocale.
		- 9 retour au Menu Principal
		- 2 Modifier son code confidentiel.
			- Puis saisie 2 fois du nouveau code confidentiel ou # pour annuler
		- 3 Mode répondeur / répondeur enregistreur (bascule).
		- 9 retour au Menu principal.
- 4 Dépôt direct dans une boite vocale (ou une liste)
	- 1 Vers une boite vocale
		- Puis saisie de la boite vocale cible et enregistrement du message
	- 2 Vers une liste Puis saisie de la liste cible et enregistrement du message

# *INTERFACE WEB UTILISATEUR*

Sur la page d'accueil du service -> Messagerie Vocale

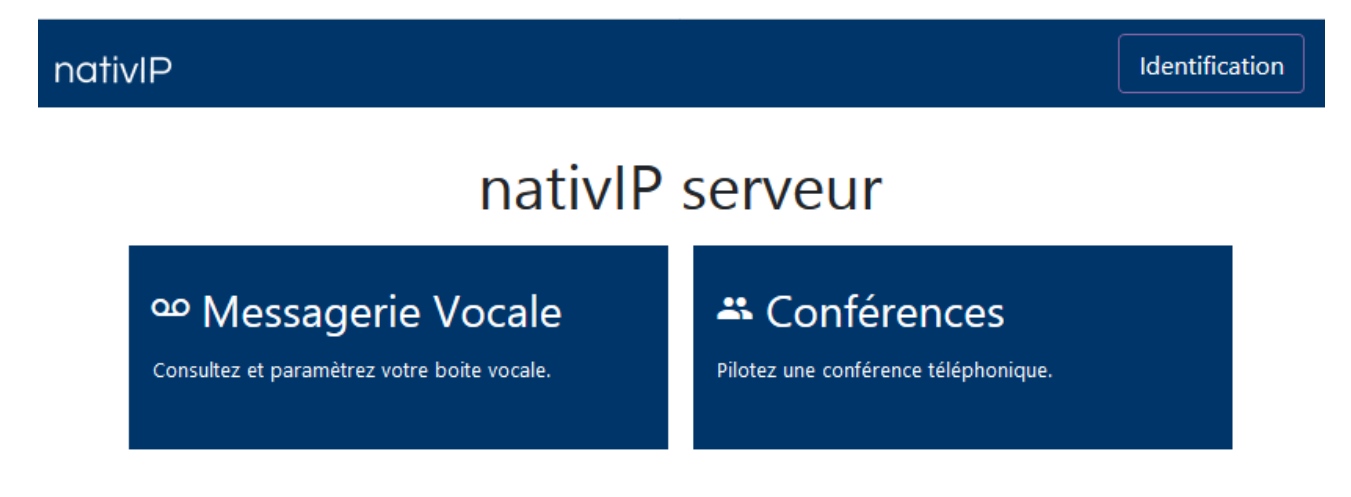

puis identifiez vous en saisissant le numéro de la boite vocale à consulter ainsi que le code d'accès confidentiel.

(sur les serveurs nativIP hébergeant les messageries vocales de plusieurs sites, vous serez amenés à sélectionner votre site lors de votre première visite)

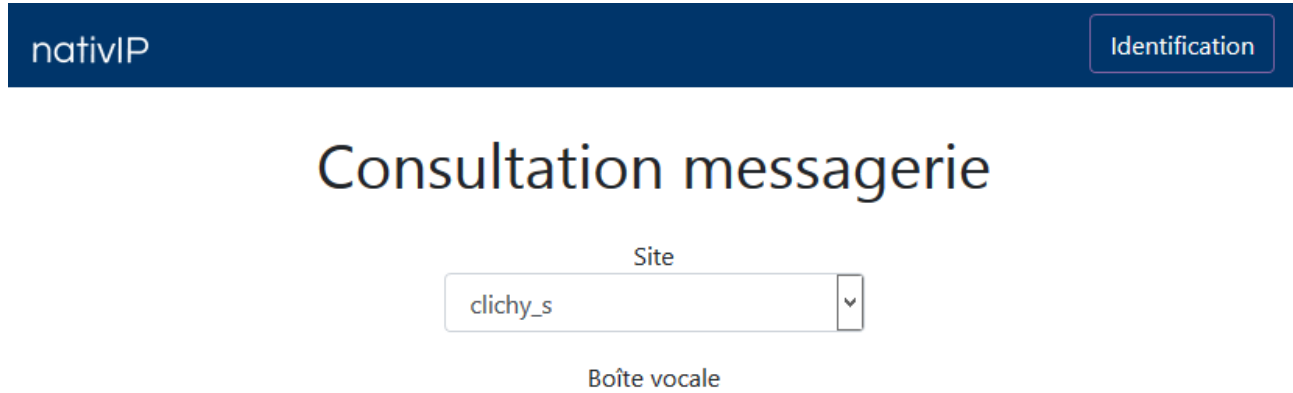

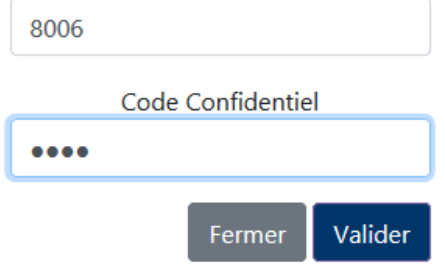

Attention :Les codes d'accès triviaux (0000,1234 par exemple) ne permettent pas l'accès au service via l'interface web.

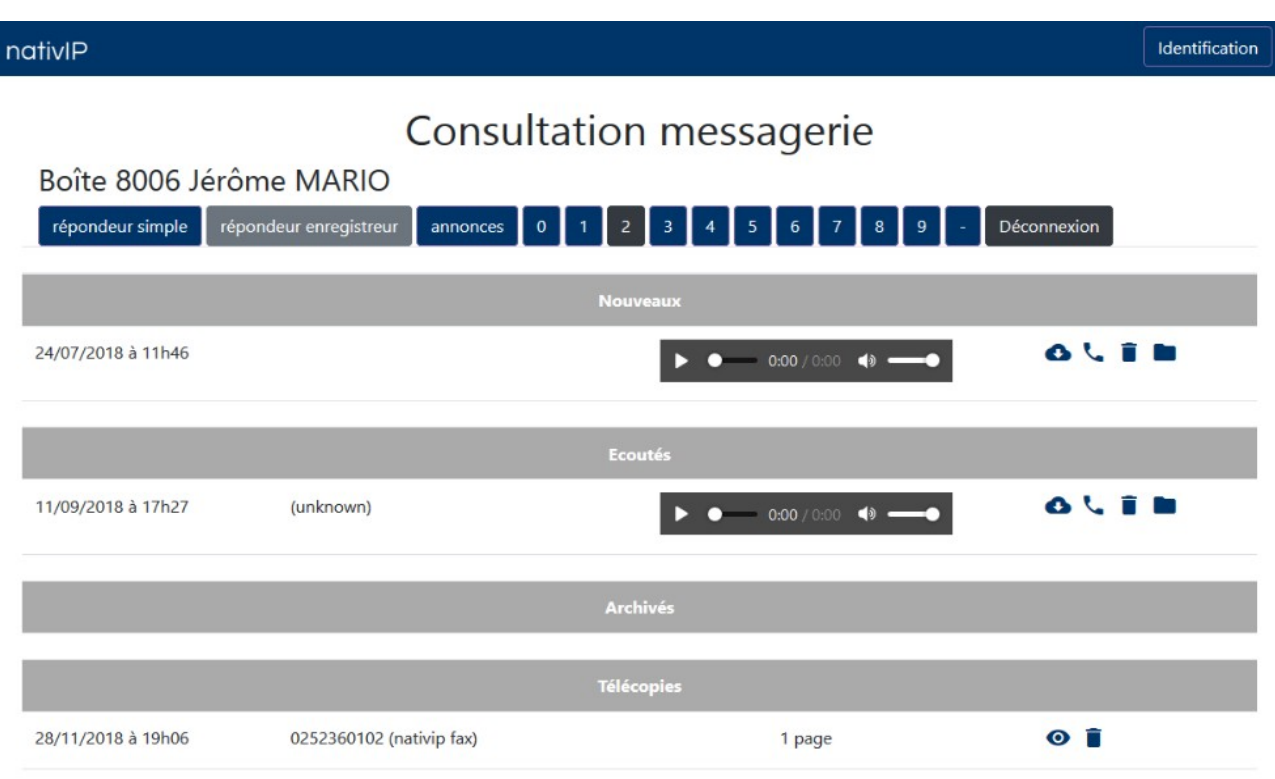

L'interface web permet la consultation de l'ensemble des messages. Pour chaque message sont indiqués la date et l'heure de dépôt et l'identifiant (si disponible) de l'émetteur.

Il est possible d'écouter directement un message (un nouveau message passe directement dans la catégorie *écoutés* après diffusion), le supprimer ou l'archiver. Les messages archivés restent disponibles jusqu'à leur suppression par le propriétaire de la boite (ou sur action volontaire / configuration spécifique de l'administrateur du système).

Sur les systèmes assurant la fonctionnalité de passerelle fax et selon la configuration choisie, les télécopies reçues sont disponibles dans la catégorie « fax »).

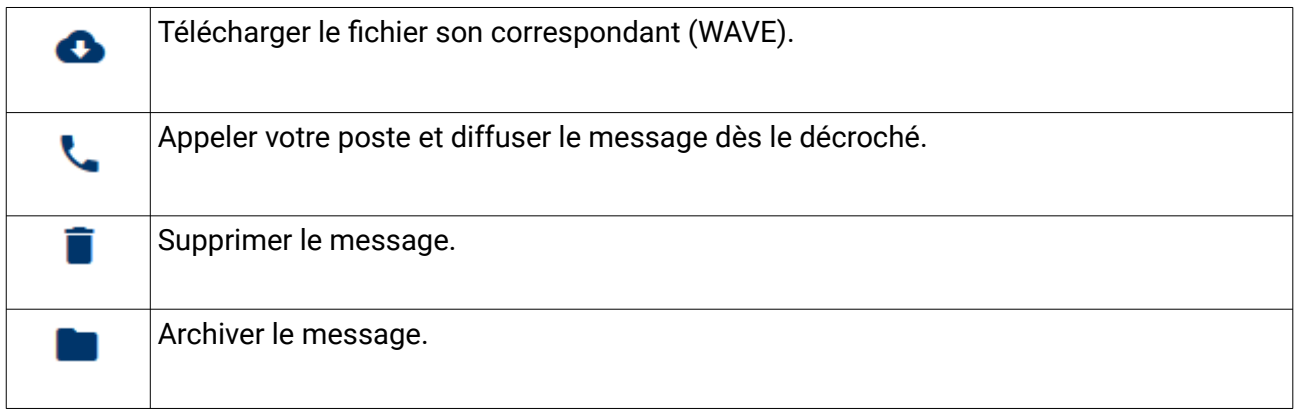

Mode répondeur/enregistreur

répondeur simple répondeur enregistreur

Le mode de réponse de la boite vocale est en bleu-foncé. Dans le cas présent, la boite est en répondeur-simple (non enregistreur), pour basculer en mode répondeur-enregistreur, il suffit de cliquer sur « répondeur enregistreur ». Une information au survol des boutons vous informe de l'état et de l'action possible.

Identification

# ANNONCES D'ACCUEIL

La liste des annonces disponibles est accessible en cliquant sur annonces

### nativlP

# Annonces messagerie

### Boite 8006 Jérôme MARIO

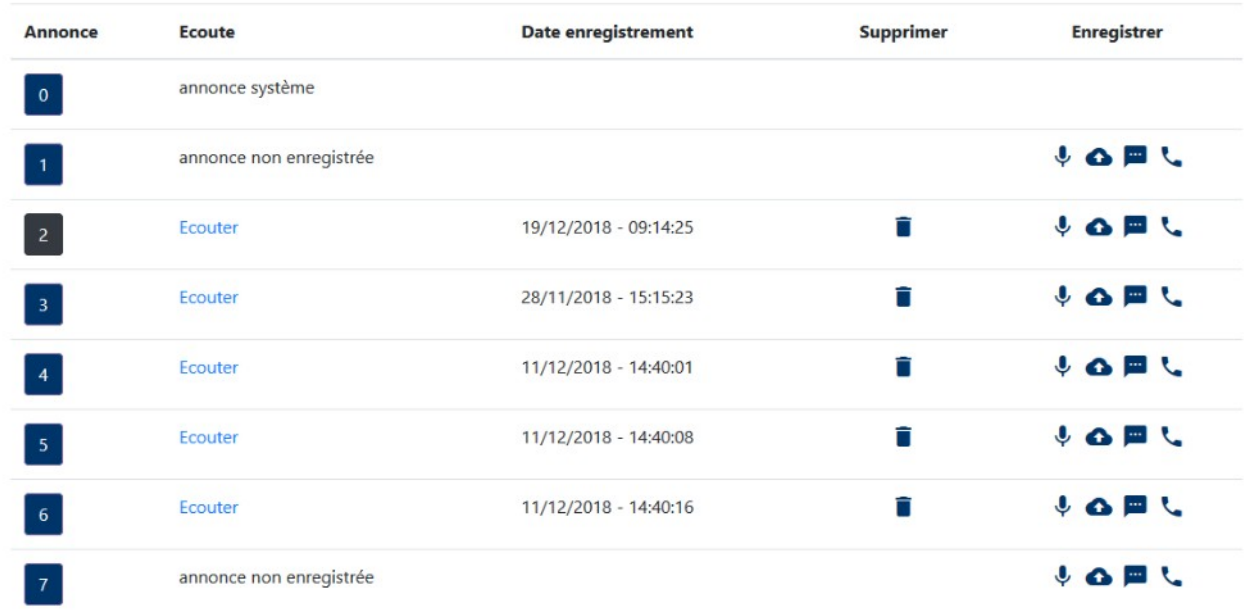

Sur l'écran principal de la messagerie, la barre d'annonce permet d'activer d'un clic l'annonce de son choix

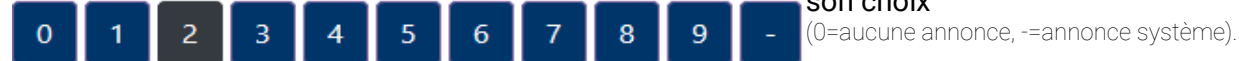

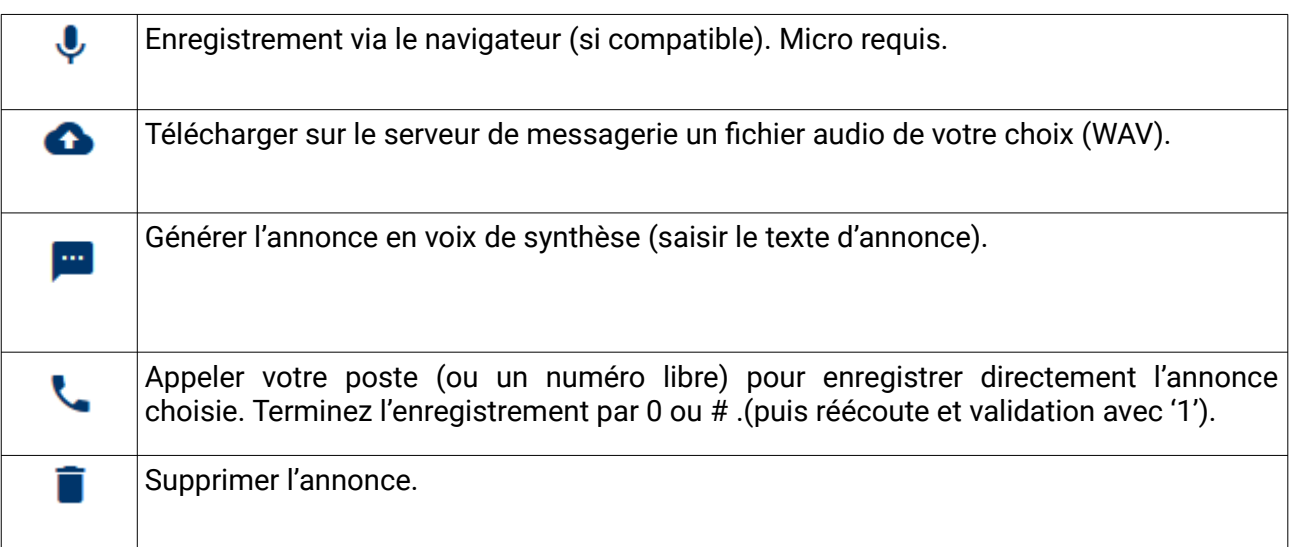

## *EN SAVOIR PLUS*

La messagerie vocale nativIP permet à chaque utilisateur de disposer d'un répondeur enregistreur en son absence / occupation... Les modes de renvois en messagerie et d'accès sont propres à votre installation téléphoniques.

Les messages déposés sont soit transmis par courrier électronique ou restent accessibles sur le serveur de messagerie vocale.

### CLASSEMENT DES MESSAGES

Les nouveaux messages sont diffusés automatiquement à l'entrée dans la boite vocale. S'ils ne sont pas effacés ou archivés, ils passent en « déjà écoutés ». A moins d'être archivés, leur durée de vie est de 7 jours sur le système sauf configuration spécifique de votre administrateur.

### ANNONCES & MODE REPONDEUR SIMPLE / REPONDEUR ENREGISTREUR

Chaque utilisateur peut paramétrer sa boite vocale avec 9 annonces différentes, choisir de diffuser une annonce générique (dite « système ») ou ne diffuser aucune annonce pour des besoins spécifiques.

Chaque boite vocale peut être paramétrée en mode répondeur-enregistreur (l'appelant peut déposer un message), ou répondeur simple (l'appelant reçoit la diffusion de l'annonce mais ne peut déposer de message.). Si le mode répondeur simple est actif, il sera rappelé à chaque accès de consultation à la boite vocale.